# **HLC Student Management**

# HealthStream Learning Center<sup>™</sup>

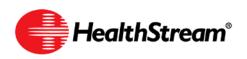

Administrator access to features and functions described in the HLC Help documentation is dependent upon the administrator's role and affiliation. Administrators may or may not have full access.

## Contents

| Student Management1                          |
|----------------------------------------------|
| Adding a Student2                            |
| Selecting a Student Supervisor/Manager4      |
| Searching for a Student                      |
| Viewing Student Information8                 |
| Viewing a Student's Assignments9             |
| Viewing a Student's My Learning Page11       |
| Viewing a Student's Transcript13             |
| Viewing a Student's Assignment Report15      |
| Viewing a Student's Student Groups17         |
| Viewing a Student's License Information19    |
| Viewing a Student's Personal Address & Phone |
| Editing a Student Record                     |
| Inactivating/Reactivating a Student24        |
| Active Date Changes                          |
| Additional Student Management Functions29    |

**Note:** This guide is updated frequently. If you save or print this document, you should frequently cross-reference the date stamp on any local copies with the most current version posted in the Help system.

# Student Management

In the HLC, you can add students, and view information about students and their courses.

### Adding a Student

Students can be added to your HLC automatically via your regularly-scheduled data import or manually by an administrator. If you have questions about data import, contact your HLC support service.

### To manually add a student

1. On the People tab, click Add a Student. The Add a Student page appears.

| eople Courses Education     | Reports Tools Services My Prolife E Scheduled Maintenance Reminder - Febru                                        | iry 4, 2010 (Admins) 🚺 Site Map 💻 Discuss 🕢 Help |               |
|-----------------------------|----------------------------------------------------------------------------------------------------|--------------------------------------------------|---------------|
| Student Management          | · · · · · · · · · · · · · · · · · · ·                                                                             |                                                  |               |
| Add a Student               |                                                                                                    | Return to People                                 |               |
| General Information         | Required Fields are marked with a *.                                                                              |                                                  |               |
| Last Name: *                |                                                                                                    |                                                  |               |
| First Name: A               |                                                                                                    |                                                  |               |
| Mddle Name:                 |                                                                                                    |                                                  |               |
| User ID:*                   |                                                                                                    |                                                  |               |
| Password: *                 |                                                                                                    |                                                  |               |
| Confirm Password:*          |                                                                                                    |                                                  |               |
| Password Reminder:          |                                                                                                    |                                                  |               |
| Email:                      |                                                                                                    |                                                  |               |
| Time Zone: *                | Central Time +                                                                                                    |                                                  | An orange     |
| Alow this student to access | the system.                                                                                                    |                                                  | asterisk (*)  |
| Institution Information     |                                                                                                    |                                                  | indicates a   |
| Supervisor/Manager:         | Click here to select.                                                                                             |                                                  |               |
| Hire/Re-hire Date: *        | 2/2/2010                                                                                                    |                                                  | required fiel |
| Review Month/Day:           | 33                                                                                                    |                                                  |               |
| Department:*                | Select a department                                                                                               |                                                  |               |
| Job Title: *                | Select a job title +                                                                                              |                                                  |               |
| Active Date:*               | 2/2/2010                                                                                                    |                                                  |               |
| Student Notes:              | A                                                                                                    |                                                  |               |
|                             |                                                                                                    |                                                  |               |
|                             |                                                                                                    |                                                  |               |
| Role Information            |                                                                                                    |                                                  |               |
| Roles:*                     | V HCC Employee/HLC Student HCC-Department Manager/HLC Student Student                                             |                                                  |               |
|                             |                                                                                                    | Save Save and Add Another Cancel                 |               |
|                             | For assistance, call 1-800-123-4567.<br>HealMSevent Copyright & 2010 HealMSeven, Inc. M Rg<br>Build Bit 223-23-34 | No Reserved.                                     |               |

- 2. In the Last Name, First Name, and Middle Name boxes, enter the student's last, first, and middle names.
- 3. In the **User ID** box, enter the student's user ID, following your institution's procedure for assigning user IDs.
- 4 In the **Password** box, enter the student's password, following your institution's procedure for password creation.

**Note:** Passwords are case-sensitive.

- 5. In the **Confirm Password** box, retype the password exactly as you did in the **Password** box.
- 6. In the **Password Reminder** box, enter a phrase that will help the student remember his or her password, if desired.
- In the Email box, enter the student's e-mail address if desired.
   Note: For students to receive e-mail notifications from the HLC, an e-mail address is required.

8. In the **Time Zone** list, select the time zone in which the student works. This value defaults to the institution's time zone. Entering the student's time zone allows the system to synchronize times for classroom and virtual class activities that span more than one time zone.

**Note:** Students will see class times adjusted to their time zone. However, assigned courses are always due at 11:59 PM Eastern Time, regardless of the student's time zone.

- 9. Leave the Allow this student to access the system check box selected for active students.
- Optionally, select the student's supervisor by clicking Click here to select beside the Supervisor/Manager label. This allows you to select any other student in this institution as the student's supervisor. (See Selecting a Student Supervisor/Manager immediately following this procedure.)

**Note:** Your institution may request up to four custom fields be added for additional student demographic data. If added, the custom fields will appear in the **Manage a Student** area below **Supervisor/Manager**. They may appear as lists (required field) or text fields (optional field).

11. In the Hire/Re-hire Date box, enter the student's hire or rehire date.

Tip: You can also click **11** to select the date.

12. In the **Review Month/Day** box, enter the month and day for student review, if desired.

**Tip:** You can also click **III** to select the date.

- 13. In the **Department** list, select the student's department. Departments are sorted by department code (if used).
- 14. In the Job Title list, select the student's job title. Job titles are sorted by job code (if used).
- 15. In the **Active Date** box, note that the active date defaults to the hire/re-hire date that you entered, but may be adjusted to denote status changes such as department transfers or return from leave of absence. Before adjusting a student's active date, see important information in *Understanding Active Date Changes* in this document.

Tip: You can also click **11** to select the date.

- 16. In the **Student Notes** box, enter any notes to the student, if desired. Notes can be edited at any time.
- 17. In the Roles box, note that the Student role is checked by default.
- 18. Click **Save** to save the new student to the system or click **Save and Add Another** if you wish to add another student.

### Selecting a Student Supervisor/Manager

If you wish to utilize the HLC supervisor/manager Notifications feature (when available), a supervisor/manager must be identified for your students. From the student general information page, you can identify a student's specific supervisor or manager.

#### To select a student supervisor/manager

1. On the student's **General Information** page, click **Click here to select** beside the Supervisor/Manager label. The **Select Student Supervisor** page appears.

|                      | ARNING CENTER - ADMINISTRATOR                                                |                                                                        | LOG OUT                            |
|----------------------|------------------------------------------------------------------------------|------------------------------------------------------------------------|------------------------------------|
|                      | Madcal Center   Administrator<br>Education Reports Tools Services My Profile |                                                                        | Mar 25 2009 4:07 PM CT             |
|                      | Management<br>Student Supervisor                                             |                                                                        | Advanced Search 🗇 Return to People |
| Last:<br>User ID(s): | First:                                                                       | Middle:                                                                |                                    |
| Status:              | Active      O Inactive      O Both Active and Inactive                       |                                                                        |                                    |
|                      |                                                                              |                                                                        | Search Cancel                      |
|                      |                                                                              | call 1-800-123-4567.<br>( © 2009 HealthStream, Inc. Al Rolts Reserved. |                                    |
|                      |                                                                              | 46 9.2.23.659.5                                                        |                                    |
|                      | OVALCWEEK A                                                                  | AHLOWER4 CLUNKNOWN                                                     |                                    |

2. Perform a search to identify the supervisor/manager. The system searches students within your database.

| et Smith   HealthStream Medical Canter  <br>heaple   Courses   Education | n Reports Tools Servic | es My Profile   |                                                                              | 0.9            | re Map 🧧 Discuss 🕢 H |
|--------------------------------------------------------------------------|------------------------|-----------------|------------------------------------------------------------------------------|----------------|----------------------|
| Student Managemer                                                        | t<br>Supervisor        |                 |                                                                              |                | Previous Search      |
| Search Results                                                           |                        |                 |                                                                              |                | 4 record(s)          |
| Name                                                                     | Status                 | User ID         | Job Category                                                                 | Affiliation    |                      |
| Doe, John                                                                | Active                 | johndoe1        | Uncategorized                                                                | 1001 - Nursing |                      |
| Doe, John Q                                                              | Active                 | johnqdoe        | Uncategorized                                                                | 1001 - Nursing |                      |
| Doe, June                                                                | Active                 | junedoe         | Uncategorized                                                                | 1001 - Nursing |                      |
| Doe, MaryJane                                                            | Active                 | mjdoe           | Uncategorized                                                                | 1001 - Nursing |                      |
|                                                                          |                        |                 | ance, call 1-800-123-4567.                                                   |                |                      |
|                                                                          |                        | 😗 Healthôtream' | Covright © 2009 HealthStream, Inc. All Rights Reserved<br>Build 9.2-33.699.5 | <u>,</u>       |                      |
|                                                                          |                        | 0.00            | WEB4 A:HLCWEB4 C/UNKNOWN                                                     |                |                      |

3. Click the name of the desired supervisor from the list of matching search results. The system returns to the **Add a Student** page with the previously selected supervisor now displayed next to the **Supervisor/Manager** label.

| ert Smith   HealthStream Medical Center   A |                                                                                             | Mar 25 2009 4:08 PM CT |
|---------------------------------------------|---------------------------------------------------------------------------------------------|------------------------|
| ople Courses Education                      | Reports Tools Services My Profile                                                           | 🖸 Ste Map 🥌 Discuss 🕢  |
| Student Management<br>Add a Student         |                                                                                             | Return to People       |
| General Information                         | Required Fields are marked with a *.                                                        |                        |
| .ast Name:*                                 |                                                                                             |                        |
| irst Name: *                                |                                                                                             |                        |
| tiddle Name:                                |                                                                                             |                        |
| lser ID:*                                   |                                                                                             |                        |
| assword:*                                   |                                                                                             |                        |
| Confirm Password: *                         |                                                                                             |                        |
| assword Reminder:                           |                                                                                             |                        |
| imait:                                      |                                                                                             |                        |
| ime Zone:                                   | Central Time •                                                                              |                        |
| Alow this student to access                 | the system.                                                                                 |                        |
| nstitution Information                      |                                                                                             |                        |
| upervisor/Manager:                          | Marylane Doe Gear                                                                           |                        |
| lire/Re-hire Date:*                         | 3/26/2009                                                                                   |                        |
| teview Month/Day:                           | (31)                                                                                        |                        |
| epartment: *                                | Select a department                                                                         |                        |
| ob Tibe:*                                   | Select a job title                                                                          |                        |
| ctive Date: *                               | 3/26/2009                                                                                   |                        |
| itudent Notes:                              | A                                                                                           |                        |
|                                             |                                                                                             |                        |
| tole Information                            |                                                                                             |                        |
| toles:*                                     | V Student                                                                                   |                        |
|                                             |                                                                                             |                        |
|                                             |                                                                                             |                        |
|                                             |                                                                                             |                        |
|                                             |                                                                                             | Save Cancel            |
|                                             | For assistance, call 1-800-123-4567.                                                        |                        |
|                                             | Handkhöterenn <sup>a</sup> Copyright © 2009 Haath Stream, Snc. All Ry<br>Build 9.2.23.699.5 |                        |
|                                             | OHLOVERA AHLOVERA CURRINOWN                                                                 |                        |

#### To change the selected supervisor/manager

- 1. On the student's **General Information** page, click the name link of the supervisor/manager.
- 2. Perform a search to identify the new supervisor/manager.
- 3. Click the name of the desired supervisor from the list of matching search results. The system returns to the **Add a Student** page with the previously selected supervisor now displayed next to the **Supervisor/Manager** label.

#### To remove a supervisor/manager selection

On the student's **General Information** page Click **Clear** next to the name of the supervisor/manager. The previous supervisor/manager is now deleted and can be replaced at any time by selecting a new supervisor/manager.

# Searching for a Student

### To search for a student

On the People tab, click Manage Students.

Tip: Clicking the Recent I tems icon displays a list of the ten most recently edited student records.

| Student Management    |    |
|-----------------------|----|
| Add a Student         |    |
| Acquire a Student     |    |
| Manage Students 🛛 🐱 🔶 | 24 |

The Manage Students page appears.

|                     | Management<br>e Students |                          | P Advanced S       | earch 🚉 Add a Student 🗇 Return to People |
|---------------------|--------------------------|--------------------------|--------------------|------------------------------------------|
| ast:<br>Iser ID(s): |                          | First:                   | Middle:            |                                          |
| itatus:             | Active O Inactive O I    | Both Active and Inactive |                    |                                          |
|                     |                          |                          |                    | Search Cancel                            |
|                     |                          |                          |                    |                                          |
|                     |                          | For assistance, ca       | II 1-800-123-4567. |                                          |

The **Manage Students** page is divided into two sections. The top half of the page enables searching active and/or inactive students by name or user ID. The bottom half of the page is made visible by clicking **Advanced Search** and is used to further define your student search.

#### Basic Search

- Enter the search criteria. You may search for students by last, first, and middle names, user ID(s), and status. There is no minimum number of characters you must enter into a search field. To narrow search results, simply enter more characters in a search field. You may also enter more than one user ID by separating each with a comma.
- 2. Click Search. The page refreshes, displaying matching search results.

| ALTHISTREAM LEARNING CEN<br>art Smith   HealthStream Medical Center |        |          |                            | Mar 26 2009 4 (19 PM CT                  | LOG OL   |
|---------------------------------------------------------------------|--------|----------|----------------------------|------------------------------------------|----------|
| People Courses Education Reports Tools Services My Profile          |        |          |                            |                                          | utta 😧 P |
| Student Managemen<br>Manage Studer                                  |        |          |                            | Add a Student 👂 New Search 🗇 Previous Se | sarch    |
| Search Results                                                      |        |          |                            | 4 record(s                               | )        |
| Name                                                                | Status | User ID  | Job Category               | Affiliation                              |          |
| Doe, John                                                           | Active | johndoe1 | Uncategorized              | 1001 - Nursing                           |          |
| Doe, John Q                                                         | Active | johnqdoe | Uncategorized              | 1001 - Nursing                           |          |
| Doe, June                                                           | Active | junedoe  | Uncategorized              | 1001 - Nursing                           |          |
| Doe, MaryJane                                                       | Active | mjdoe    | Uncategorized              | 1001 - Nursing                           |          |
|                                                                     |        |          | ance, call 1-800-123-4567. | Reserved.                                |          |
|                                                                     |        | -        | Build 9.2.33.859.5         |                                          |          |
|                                                                     |        | OHLC     | WEES A:HUCWEES C/UNKNOWN   |                                          |          |

3. Click the name link of the desired student.

### **Advanced Search**

1. Click **Advanced Search** to reveal the bottom half of the search page, as shown below.

| et Smith ( HaulthStream Hac<br>leople Courses                                                               | Education Reports Tools | Services My Profile      |                                                                                                 |                                   |          |               | 9 4:37 PH CT     |
|----------------------------------------------------------------------------------------------------|-------------------------|--------------------------|-------------------------------------------------------------------------------------------------|-----------------------------------|----------|---------------|------------------|
| Student Mar<br>Manage                                                                                       |                         |                          |                                                                                                 | Search Studer                     | t Groups | Add a Student | Return to People |
| Last:                                                                                                    |                         | First:                   |                                                                                                 | Middle:                           |          |               |                  |
| User ID(s):                                                                                                 |                         |                          |                                                                                                 |                                   |          |               |                  |
| Status:                                                                                                    | Active      Inactive    | Both Active and Inactive |                                                                                                 |                                   |          |               |                  |
| Department                                                                                                  |                         | Al Departments           | Job Title                                                                                       |                                   |          | V AI Job TEK  | < .              |
| <ul> <li>1001-Nursing</li> <li>1002-Laboratory</li> <li>1003-Radiology</li> <li>1010-ER Training</li> </ul> |                         | -                        | <ul> <li>Ø 1120-Surg</li> <li>Ø 1125-Surg</li> <li>Ø 1130-Surg</li> <li>Ø 230-Unit S</li> </ul> | ical Assistant<br>ical Technician |          | ,             |                  |
| lob Category                                                                                                |                         | Al Job Categories        |                                                                                                 |                                   |          |               |                  |
| Athletic Trainer     Billng/Coding Per     Cinical Manager     Cinical Technician                           | rsonnel                 | -<br>-                   |                                                                                                 |                                   |          |               |                  |
|                                                                                                    |                         |                          |                                                                                                 |                                   |          |               |                  |
| Hire/Re-Hire Date:<br>From:                                                                                 | Through:                | (III)                    | Hire/Re-Hire Mo<br>From: All                                                                    | Through: All                      |          |               |                  |
| Review Month/Day:                                                                                           |                         |                          | Review Month:                                                                                   | 10000000                          |          |               |                  |
| Review Monory Day:<br>From:                                                                                 | Through:                |                          | From: All                                                                                       | · Through: All                    |          |               |                  |
| Active Date:                                                                                                |                         |                          | Active Month:                                                                                   |                                   |          |               |                  |
| From:                                                                                                    | Through:                | 20                       | From: A8                                                                                        | · Through: All                    | •        |               |                  |
|                                                                                                    |                         |                          |                                                                                                 |                                   |          | Search        | Cancel           |
|                                                                                                    |                         |                          | stance, call 1-800-123<br>Copyright © 2009 HealthStream, 3                                      |                                   |          |               |                  |
|                                                                                                    |                         |                          | Build 9.2.23.859.5                                                                              |                                   |          |               |                  |

This section of the search page contains additional filters, which enable you to further refine your search. You can search for students within specific departments, job categories, job titles, and if available, custom filters. You can also search within specific date ranges.

This page defaults to allow you to search through all departments, job categories, and job titles, and all custom filters, if available. If you want to search for a specific department, for example, simply clear the **All Departments** check box and select the desired check boxes within the **Department** box.

2. Click **Search**. The page refreshes, displaying matching search results.

| et Smith (HealthStream Hedical Center )<br>Hopfe Courses Education | Reports Tools Servic | es My Profile |                                                                             |               | 🖸 Site Map 🥌 Discuss 🕡 Hel   |
|--------------------------------------------------------------------|----------------------|---------------|-----------------------------------------------------------------------------|---------------|------------------------------|
| Student Managemen<br>Manage Studen                                 |                      |               |                                                                             | Add a Student | New Search 🔶 Previous Search |
| Search Results                                                     |                      |               |                                                                             |               | 4 record(s)                  |
| Name                                                               | Status               | User ID       | Job Category                                                                | Affiliation   |                              |
| Doe, John                                                          | Active               | johndoe1      | Uncategorized                                                               | 1001 - Nur    | sing                         |
| Doe, John Q                                                        | Active               | Johnqdoe      | Uncategorized                                                               | 1001 - Nur    | sing                         |
| Doe, June                                                          | Active               | junedoe       | Uncategorized                                                               | 1001 - Nur    | sing                         |
| Doe, MaryJane                                                      | Active               | mjdoe         | Uncategorized                                                               | 1001 - Nur    | sing                         |
|                                                                    |                      |               | tance, call 1-800-123-4567.<br>Coyright © 2009 Health Stream, Src. Al Right | Roservad.     |                              |
|                                                                    |                      |               | Build 9.2.33.859.5                                                          |               |                              |
|                                                                    |                      | OVHLO         | WEES A:HUCWEES C/UNKNOWN                                                    |               |                              |

3. Click the name link of the desired student.

# **Viewing Student Information**

Administrators can view information about students from the **Manage a Student** page. To access this page, perform a student search.

| Smith   HealthStream Hedgal Center   Adm<br>Courses Education | Reports Tools Services 1   | My Profile                                                                                 | Dec 23 2009 9:27 AM CT                      |
|---------------------------------------------------------------|----------------------------|--------------------------------------------------------------------------------------------|---------------------------------------------|
|                                                               |                            |                                                                                            |                                             |
| Student Management<br>Manage a Student                        |                            |                                                                                            | Promote to Administrator 🔶 Return to People |
| laryJane Doe                                                  | General Information        | Required Fields are marked with a                                                          | •                                           |
| Assignments<br>Ny Learning                                    | Last Name: *               | Doe                                                                                        |                                             |
| My Transcript<br>Assignment Completion Rpt.                   | First Name:*               | MaryJane                                                                                   |                                             |
| -Student Groups<br>-License Information                       | Middle Name:               |                                                                                            |                                             |
| -Personal Address & Phone<br>Badge                            | User ID: *                 | mjdoe                                                                                      |                                             |
|                                                               | Password:*                 |                                                                                            |                                             |
|                                                               | Confirm Password:          |                                                                                            |                                             |
|                                                               | Password Reminder:         |                                                                                            |                                             |
|                                                               | Email:                     | mjdoe@healthstream.com                                                                     |                                             |
|                                                               | Time Zone:*                | Central Time •                                                                             |                                             |
|                                                               | Last Modified Date:        | 8/20/2009                                                                                  |                                             |
|                                                               | Last Modified By:          | Robert Smth                                                                                |                                             |
|                                                               | Alow this student to acces |                                                                                            |                                             |
|                                                               | Institution Information    |                                                                                            |                                             |
|                                                               | Supervisor/Manager:        | Click here to select,                                                                      |                                             |
|                                                               | Hire/Re-hire Date:*        | 11/20/2008                                                                                 |                                             |
|                                                               | Review Month/Day:          | ( <b>3</b> 1)                                                                              |                                             |
|                                                               | Department:*               | 1001-Nursing +                                                                             |                                             |
|                                                               | Job Title: *               | 240 Nurse Manager +                                                                        |                                             |
|                                                               | Job Category:              | Uncategorized                                                                              |                                             |
|                                                               | Active Date:*              | 11/20/2008                                                                                 |                                             |
|                                                               | Student Notes:             | -                                                                                          |                                             |
|                                                               |                            |                                                                                            |                                             |
|                                                               | Role Information           |                                                                                            |                                             |
|                                                               | Roles:*                    | HCC Employee/HLC Student HCC-Department Manager HCC-Department Manager/HLC Student Student |                                             |
|                                                               |                            |                                                                                            | Save Cancel                                 |
|                                                               |                            | For assistance, call 1-800-123-4567.                                                       |                                             |
|                                                               |                            | HealthStream Copyright © 2009 HealthStream, Jrc. Al Rights<br>Build 05.11.24.789.3         | Reserved.                                   |

From the student's general information page, you can view the following student information:

- Student Assignments
- Student My Learning Page
- Student Transcript
- Student Assignment Report
- Student's Student Groups
- Student License Information
- Student Personal Address and Phone

### Viewing a Student's Assignments

Administrators can view student assignment information.

### To view a student's assignments

- 1. Perform a student search. See *Searching for a Student* in this document for details on conducting a student search.
- 2. Click the name link of the desired student from the list of matching search results. The **Manage a Student** page appears.

| aple Courses Education                      | Reports Tools Services M                 | y Profile                                                                                                    | 🛄 Site Map 📁 Discuss 😡                      |
|---------------------------------------------|------------------------------------------|----------------------------------------------------------------------------------------------------|---------------------------------------------|
|                                             |                                          |                                                                                                    |                                             |
| Student Management<br>Manage a Student      | :                                        |                                                                                                    | Promote to Administrator 🗇 Return to People |
| taryJane Doe                                | General Information                      | Required Fields are marked with a *                                                                                                    |                                             |
| -Assignments<br>-Ny Learning                | Last Name:                               | Doe                                                                                                    |                                             |
| My Transcript<br>Assignment Completion Rpt. | First Name:*                             | MaryJane                                                                                                    |                                             |
| -Student Groups<br>                         | Middle Name:                             |                                                                                                    |                                             |
| -Personal Address & Phone<br>-Badge         | User ID: *                               | Impdoe                                                                                                    |                                             |
|                                             | Password:                                |                                                                                                    |                                             |
|                                             | Confirm Password:                        | ••••••                                                                                                    |                                             |
|                                             | Password Reminder:                       |                                                                                                    |                                             |
|                                             | Email:                                   | mjdoe@healthstream.com                                                                                                    |                                             |
|                                             | Time Zone:*                              | Central Time -                                                                                                    |                                             |
|                                             | Last Modified Date:<br>Last Modified By: | 8/20/2009<br>Robert Smith                                                                                                    |                                             |
|                                             | Alow this student to access              |                                                                                                    |                                             |
|                                             | Institution Information                  |                                                                                                    |                                             |
|                                             | Supervisor/Manager:                      | Click here to select,                                                                                                    |                                             |
|                                             | Hire/Re-hire Date:*                      | 11/20/2008                                                                                                    |                                             |
|                                             | Review Month/Day:                        |                                                                                                    |                                             |
|                                             | Department:                              | 1001-Nursing •                                                                                                    |                                             |
|                                             | Job Title:*                              | 240 Hurse Manager +<br>Uncategorized                                                                                                    |                                             |
|                                             | Active Date:*                            | 11/20/2008                                                                                                    |                                             |
|                                             | Student Notes:                           |                                                                                                    |                                             |
|                                             |                                          |                                                                                                    |                                             |
|                                             |                                          |                                                                                                    |                                             |
|                                             | Role Information                         | [managed and an and a second second s |                                             |
|                                             | Roles:*                                  | HCC Employee/HLC Student HCC-Department Manager HCC-Department Manager/HLC Student Student                                                                                                    |                                             |
|                                             |                                          |                                                                                                    | Save Cancel                                 |

3. Click **Assignments** in the left-hand navigation tree.

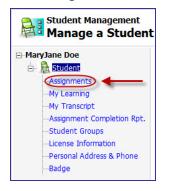

The View Student Assignments page appears.

| 🕈 Student Management 🕹 Return to Propie          |                                                                                                    |             |                      |            |
|--------------------------------------------------|----------------------------------------------------------------------------------------------------|-------------|----------------------|------------|
| View Student Ass                                 | ignments                                                                                                    | Add Individ | lai Assignment 🌩 Ket | um to Peop |
| MaryJane Doe                                     | Student Assignments                                                                                                    |             |                      |            |
| - My Learning                                    | Item Name                                                                                                    | Item Type   | Assignment Type      | Options    |
| -Ny Transcript<br>Assignment Completion Rpt.     | Advance Directives                                                                                                    | tone type   | Estimation of the    | options    |
| Student Groups                                   | Assignment Name: Skin Cancer, Assigned By: Patsy Cine                                                                            | Course      | Group                | Exempt     |
| -License Information<br>Personal Address & Phone | Back Safety<br>Assignment Name: <u>General Assignment</u> , Assigned By: Carls Sherrick                                          | Course      | Individual           | Exempt     |
| Badge                                            | Back Safety<br>Assignment Name: <u>Orentzition</u> , Assigned By: Patay Cine                                                     | Course      | Group                | Exempt     |
|                                                  | Back Safety<br>Assignment Name: <u>Overtation-old error</u> , Assigned By: Patay Cline                                           | Course      | Group                | Exempt     |
|                                                  | Back Safety<br>Assignment Name: Safety Courses - Emergency Oroct, Assigned By: Shayna Hansen                                     | Course      | Group                | Evernpt.   |
|                                                  | Corporate Compliance: A Proactive Stance<br>Assignment Name: Orientation, Assigned By: Patay Cine                                | Course      | Group                | Exempt     |
|                                                  | Corporate Compliance: A Proactive Stance                                                                                         | Course      | Group                | transpt    |
|                                                  | Assignment Name: Orientation-oid errors. Assigned By: Patry Cine                                                                 | Course      | Group                | Exempt     |
|                                                  | Electrical Safety<br>Assignment Name: <u>General Assignment</u> , Assigned By: Carla Sherrick                                    | Course      | Individual           | Exempt     |
|                                                  | Bectrical Safety<br>Assignment Name: Safety Courses - Emergency Dect, Assigned By: Shayna Hansen                                 | Course      | Group                | Esempt     |
|                                                  | Fire Safety<br>Assignment Name: <u>General Assignment</u> , Assigned By: Carla Sherrick                                          | Course      | Individual           | Exempt     |
|                                                  | Fire Safety<br>Assignment Name: <u>Safety Courses - Emergency Dept.</u> , Assigned By: Shayna Hansen                             | Course      | Group                | Exempt     |
|                                                  | General Hospital Safety Assignment Name: <u>General Safety</u> , Assigned By: Robert Smith                                       | Course      | Group                | Exempt     |
|                                                  | General Safety Assignment Name: <u>General Safety</u> , Assigned By: Robert Smith                                                | Course      | Group                | Exempt     |
|                                                  | General Safety Assignment Name: Safety Courses - Emergency Orgit, Assigned By: Shayna Nansen                                     | Course      | Group                | Exempt     |
|                                                  | HRH - Authoring Center Training<br>Assignment Name: Ent Assignment, Assigned By: Patay Cline                                     | Course      | Group                | Ewmpt      |
|                                                  | Rew Employee Orientation Curriculum 2010<br>Assignment Name: <u>New Employees</u> , Assigned By: Patsy Cline                     | Curriculum  | Group                | Exempt     |
|                                                  | New Hire Orientation - Policies & Procedures 2009<br>Assignment Name: <u>Inew Employee Orientation</u> , Assigned By: Patay Cine | Course      | Group                | Exempt     |
|                                                  | New Hire Orientation Training - 2009/2010<br>Assignment Name: <u>Here Employee Orientation</u> , Assigned By: Patay Cline        | Course      | Group                | Exempt     |
|                                                  | Assignment Name: <u>BRT Team Concepts</u> , Assigned By: Patay Cline                                                             | Course      | Group                | Exempt     |
|                                                  | Legend:<br>Corrolon Course                                                                                                    |             |                      |            |
|                                                  | For assistance, call 1-800-123-4567.                                                                                             |             |                      |            |

- 4. This page is divided into four columns: *Item Name*, *Item Type*, *Assignment Type*, and *Options*.
- 5. To see details about an assignment, click the assignment name associated with the selected course, equivalent, or curriculum. See the *HLC Assignments Management* user guide for further details about assignments.
- 6. To exempt the student from a course that is part of a group assignment, click **Exempt** under the *Options* column. For more information about exemptions, see *Creating Assignment Exemptions* in the *HLC Assignments Management* user guide.

### Viewing a Student's My Learning Page

### To view a student's My Learning page

- 1. Perform a student search. See *Searching for a Student* in this document for details on conducting a student search.
- 2. Click the name link of the desired student from the list of matching search results. The **Manage a Student** page appears.

| Student Management<br>Manage a Student  |                             |                                                                         | Promote to Administrator 🗇 Return to People |
|-----------------------------------------|-----------------------------|-------------------------------------------------------------------------|---------------------------------------------|
| tary lane Doe                           | General Information         | Required Fields are marked with a *                                     |                                             |
| Assignments                             | Last Name: *                | Doe                                                                     |                                             |
| -Assignment Completion Rpt.             | First Name: +               | MaryJane                                                                |                                             |
| -Student Groups<br>-License Information | Middle Name:                |                                                                         |                                             |
| Personal Address & Phone                | User ID:*                   | Imjdae                                                                  |                                             |
| Badge                                   | Password:                   |                                                                         |                                             |
|                                         | Confirm Password:           |                                                                         |                                             |
|                                         | Password Reminder:          |                                                                         |                                             |
|                                         | Email:                      | mjdoe@healthstream.com                                                  |                                             |
|                                         | Time Zone:*                 | Central Time -                                                          |                                             |
|                                         | Last Modified Date:         | 8/20/2009                                                               |                                             |
|                                         | Last Modified By:           | Robert Smith                                                            |                                             |
|                                         | Alow this student to access | s the system.                                                           |                                             |
|                                         | Institution Information     | 1                                                                       |                                             |
|                                         | Supervisor/Manager:         | Click here to select,                                                   |                                             |
|                                         | Hire/Re-hire Date:*         | 11/20/2008                                                              |                                             |
|                                         | Review Month/Day:           | (31)                                                                    |                                             |
|                                         | Department:                 | 1001-Nursing -                                                          |                                             |
|                                         | Job Title:                  | 240-Nurse Manager +                                                     |                                             |
|                                         | Job Category:               | Uncategorized                                                           |                                             |
|                                         | Active Date: *              | 11/20/2008                                                              |                                             |
|                                         | Student Notes:              | 1                                                                       |                                             |
|                                         |                             |                                                                         |                                             |
|                                         | Role Information            | *                                                                       |                                             |
|                                         | Roles:*                     | R HCC Employee/HLC Student                                              |                                             |
|                                         |                             | HCC-Department Manager<br>HCC-Department Manager/HLC Student<br>Student |                                             |
|                                         |                             |                                                                         | Save Gancel                                 |

3. Click **My Learning** from the left-hand navigation tree.

| Student Management<br>Manage a Student |                            |  |  |  |  |
|----------------------------------------|----------------------------|--|--|--|--|
|                                        | ryJane Doe                 |  |  |  |  |
| ÷                                      | 🔒 Student                  |  |  |  |  |
|                                        | Assignments                |  |  |  |  |
|                                        | My Learning                |  |  |  |  |
|                                        | My Transcript              |  |  |  |  |
|                                        | Assignment Completion Rpt. |  |  |  |  |
|                                        | Student Groups             |  |  |  |  |
|                                        | License Information        |  |  |  |  |
|                                        | Personal Address & Phone   |  |  |  |  |
|                                        | Badge                      |  |  |  |  |

| Student Management<br>View Student Lea  | rning                                                      |                                                           |                 | Return to Peo  |
|-----------------------------------------|------------------------------------------------------------|-----------------------------------------------------------|-----------------|----------------|
| HaryJane Doe                            | Assigned Learning                                          |                                                           |                 |                |
| Assignments                             | Rame                                                       | Due Date                                                  | Status          | Last Accessed  |
| - My Transcript                         | HRH - Authoring Center Training                            | 8/19/2009                                                 | Assigned        |                |
| -Assignment Completion Rpt.             | General Hospital Safety                                    | 12/31/2009                                                | Assigned        |                |
| -Student Groups<br>-License Information | General Safety                                             | 12/31/2009                                                | Assigned        |                |
| Personal Address & Phone<br>Badge       | Back Safety                                                | 1/1/2010                                                  | Assigned        |                |
| L'orde                                  | Corporate Compliance: A Proactive<br>Stance                | 1/1/2010                                                  | Assigned        |                |
|                                         | Sample Course                                              | 1/1/2010                                                  | Assigned        |                |
|                                         | Back Safety                                                | 1/21/2010                                                 | Assigned        |                |
|                                         | Electrical Safety                                          | 1/21/2010                                                 | Assigned        |                |
|                                         | Fire Safety                                                | 1/21/2010                                                 | Assigned        |                |
|                                         | General Safety                                             | 1/21/2010                                                 | Assigned        |                |
|                                         | Advance Directives                                         | 8/19/2010                                                 | Assigned        |                |
|                                         | New Hire Orientation - Policies &                          | 8/19/2010                                                 | Assigned        |                |
|                                         | New Hire Orientation Training - 2009/2010                  | B/19/2010                                                 | Assigned        |                |
|                                         | Elective Learning                                          |                                                           |                 |                |
|                                         | Name                                                       | Enrolled By                                               | Status          | Last Accessed  |
|                                         | All Employee Orientation Training                          | Administrator                                             | In Progress     | 11/23/2009     |
|                                         | Slood Glucose Monitor Review                               | Administrator                                             | In Progress     | 11/03/2009     |
|                                         | Clinical Documentation                                     | Self                                                      | Not Yet Started | 11/02/2009     |
|                                         | Emergency Training                                         | Self                                                      | In Progress     | 11/23/2009     |
|                                         | Equivalent Sample A                                        | Self                                                      | In Progress     | 09/25/2009     |
|                                         | ER. Safety, Course                                         | Self                                                      | In Progress     | 09/25/2009     |
|                                         | References Antonials Training                              | Self                                                      | Not Yet Started | 09/25/2009     |
|                                         | Pediatric Nutrition - Nurse Training                       | Administrator                                             | In Progress     | 12/04/2009     |
|                                         | Workplace Safety Course                                    | Self                                                      | In Progress     | 11/23/2009     |
|                                         | Upcoming Assignments                                       |                                                           |                 |                |
|                                         | Rame                                                       | Due Date                                                  | Status          | Available Date |
|                                         | Legend:<br>Curriculum Course 🕷 Expand List 🗟 Collapse List |                                                           |                 |                |
|                                         | For assistance, call 1                                     | 1-800-123-4567.<br>Healt-Stream, Inc. Al Rights Reserved. |                 |                |
|                                         | Build 09.11.2                                              |                                                           |                 |                |

This view includes up to six sections:

- Assigned Learning including name, due date and status, and last accessed date.
- Elective Learning including name, enrolled by, status, and last accessed date.
- Institution-Specific Assignments including name, institution, due date, and status.
- **Upcoming Classes** including start date and time, class name, session, status, and options.
- Choose a Class including course name and learning activity.
- Upcoming Assignments including name, due date, status, and available date.

**Note: Upcoming Assignments** are courses that are included in a recurring assignment, that are not yet available under **Assigned Learning** on the student's view of the **My Learning** page, as dictated by the recurrence date. For additional information, see *One Time vs. Recurring Assignments* in the *HLC Assignments Management* user guide.

### Viewing a Student's Transcript

### To view a student's transcript

- 1. Perform a student search. See *Searching for a Student* in this document for details on conducting a student search.
- 2. Click the name link of the desired student from the list of matching search results. The **Manage a Student** page appears.

| ple Courses Education                         | Reports Tools Services M      | y Profile                                                                                                    | 🖸 Ste Map 😑 Discuis 🧯                       |
|-----------------------------------------------|-------------------------------|----------------------------------------------------------------------------------------------------|---------------------------------------------|
| Student Management<br>Manage a Studen         | t                             |                                                                                                    | Promote to Administrator 🔶 Return to People |
| taryJane Doe                                  | General Information           | Required Fields are marked with a                                                                                        | ¢                                           |
| Assignments<br>Ny Learning                    | Last Name: *                  | Doe                                                                                                    |                                             |
| -Ny Transcript<br>-Assignment Completion Rot. | First Name:*                  | MaryJane                                                                                                    |                                             |
| -Student Groups<br>-License Information       | Middle Name:                  |                                                                                                    |                                             |
| -Personal Address & Phone<br>                 | User ID:*                     | mjdoe                                                                                                    |                                             |
|                                               | Password:*                    | •••••                                                                                                    |                                             |
|                                               | Confirm Password:             |                                                                                                    |                                             |
|                                               | Password Reminder:            |                                                                                                    |                                             |
|                                               | Email:<br>Time Zone:+         | mjdoe@healthstream.com                                                                                                   |                                             |
|                                               | Last Modified Date:           | 8/20/2009                                                                                                    |                                             |
|                                               | Last Modified By:             | Robert Smth                                                                                                    |                                             |
|                                               | I Alow this student to access | the system.                                                                                                    |                                             |
|                                               | Institution Information       |                                                                                                    |                                             |
|                                               | Supervisor/Manager:           | Click here to select.                                                                                                    |                                             |
|                                               | Hire/Re-hire Date:            | 11/20/2008                                                                                                    |                                             |
|                                               | Review Month/Day:             | 31                                                                                                    |                                             |
|                                               | Department: *                 | 1001-Nursing +                                                                                                    |                                             |
|                                               | Job Title: .                  | 240-Hurse Manager 👻                                                                                                    |                                             |
|                                               | Job Category:                 | Uncategorized                                                                                                    |                                             |
|                                               | Active Date:*                 | 11/20/2008                                                                                                    |                                             |
|                                               | Student Notes:                |                                                                                                    |                                             |
|                                               | Role Information              |                                                                                                    |                                             |
|                                               | Roles:*                       | HCC Employee/HLC Student     HCC-Department Manager     HCC-Department Manager/HLC Student     Student     student     v |                                             |
|                                               |                               |                                                                                                    | Save Cancel                                 |
|                                               |                               | For assistance, call 1-800-123-4567.                                                                                     |                                             |

3. Click My Transcript in the left-hand navigation tree.

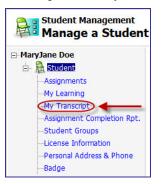

The View Student Transcript page appears.

| udent Management<br>ompletions: Dec       | . 24, 2008 - Dec. 23,         | 2009                 |                   |                   |       | istomize & Print 🔶 F | Return to Peopl |
|-------------------------------------------|-------------------------------|----------------------|-------------------|-------------------|-------|----------------------|-----------------|
| ne Doe<br>Rudent                          | Date Range: Last 12 Mon       | ths • OR: From:      | Through:          | <b>m</b> (        | Go    |                      |                 |
| ssignments<br>y Learning                  | TOTALS FOR MARYJANE D         | 0E                   | CONTINUING ED     | ICATION CREDIT EA | RNED  |                      |                 |
| v Transcript                              | COMPLETIONS                   | ESTIMATED TIME       | CREDIT UNITS      | DISCIPLINE        |       | NUMBER EARNED        | COURSES         |
| segnment Completion Rpt.<br>tudent Groups | 16                            | 8:12                 | Not For Credit    | Registered Nur    | ues.  | 0.00                 | 3               |
| cense Information                         |                               |                      |                   |                   |       |                      |                 |
| ersonal Address & Phone<br>adge           | Name                          |                      |                   | Est. Time*        | Score | Completion Date      | e               |
|                                           | Pediatric CPR                 |                      |                   | 0:00              | 0     | 11/30/2009           |                 |
|                                           | LEARNING EVENT COMMENTS       |                      |                   |                   |       | ADMINIS              | TRATOR-ENTERS   |
|                                           | New learning event for Pediat | ric CPR course.      |                   |                   |       |                      |                 |
|                                           | Safety Curriculum             |                      |                   |                   |       | 09/25/2009           |                 |
|                                           | 2009 Fire Safety English      |                      |                   | 0:05              | 100   | 09/25/2009           |                 |
|                                           | General Safety                |                      |                   | 0:35              | 100   | 09/25/2009           |                 |
|                                           | Hazard Communication          |                      |                   | 0:51              | 90    | 09/25/2009           |                 |
|                                           | Fire Safety                   |                      |                   | 0:45              | 80    | 08/20/2009           |                 |
|                                           | Dectrical Safety              |                      |                   | 0:35              | 100   | 08/20/2009           |                 |
|                                           | Dire Safety                   |                      |                   | 0:45              | 80    | 08/20/2009           |                 |
|                                           | Uectrical Safety              |                      |                   | 0:35              | 90    | 08/20/2009           |                 |
|                                           |                               |                      |                   |                   |       |                      |                 |
|                                           | Back Safety                   | CREDET UNITS         | DISCIPLINE        | 0:40              | 100   | 08/20/2009           |                 |
|                                           |                               |                      |                   |                   |       | LICENSE # (STATE)    |                 |
|                                           | Not For Credit                | .00 Not For Credit   | Registered Nurses |                   |       | 12345 (TN)           |                 |
|                                           | Advance Directives            |                      |                   | 0:50              | 80    | 08/20/2009           |                 |
|                                           | Blazard Communication         |                      |                   | 0:51              | 90    | 04/24/2009           |                 |
|                                           | Bazardous Materials Tra       | ining                |                   |                   |       | 04/03/2009           |                 |
|                                           | Personal Protective Equi      | pment                |                   | 0:50              | 80    | 04/03/2009           |                 |
|                                           | CREDIT TYPE                   | CREDIT UNITS         | DISCIPLINE        |                   |       | LICENSE # (STATE)    |                 |
|                                           | Not For Credit                | .00 Not For Credit   | Registered Nurses |                   |       | 12345 (TN)           |                 |
|                                           | Hazard Communication          |                      |                   | 0:50              | 90    | 04/03/2009           |                 |
|                                           | CREDIT TYPE                   | CREDIT UNITS         | DISCIPLINE        |                   |       | LICENSE # (STATE)    |                 |
|                                           | Not For Credit                | .00 Not For Credit   | Registered Nurses |                   |       | 12345 (TN)           |                 |
|                                           | Workplace Safety Course       |                      |                   | 0:00              | 0     | 03/26/2009           |                 |
|                                           | LEARNING EVENT COMMENTS       |                      |                   |                   |       | ADMINIS              | TRATOR-ENTERE   |
|                                           | Estimated Time stated         | in hours:minutes for | mət.              |                   |       |                      |                 |

The transcript includes five columns:

- Name linked to display CE credit information and certificates
- *Est. Time* an estimation of the length of time taken to complete the course (if available) will appear in hrs:mins
- *Score* if an overall score was calculated for the course
- Completion Date the date of course completion
- Learning Event Comments if the completion was earned via a learning event
- Administrator-entered or Student-entered notation for learning events

**Note:** If the transcript includes learning events, the notation – ADMINISTRATOR-ENTERED or STUDENT-ENTERED – will appear to the right of the date awarded. Comments entered by the administrator will also be visible beneath the learning event name.

If the course includes continuing education (CE) credit for which the student qualified, the CE credit information will be displayed under the course information, including credit type, units, discipline, license number (if stored in the system) and state.

4. The transcript can be narrowed to a specific date range by selecting a date range from the **Date Range** list. The page will refresh to display the date range chosen. 5. The transcript can be customized and printed as a report by clicking **Customize and Print**.

**Note:** The student-entered learning events feature is optional and may not be enabled at your institution.

### Viewing a Student's Assignment Report

Administrators can view a student's assignment report.

#### To view a student's assignment report

- 1. Perform a student search. See *Searching for a Student* in this document for details on conducting a student search.
- 2. Click the name link of the desired student from the list of matching search results. The **Manage a Student** page appears.

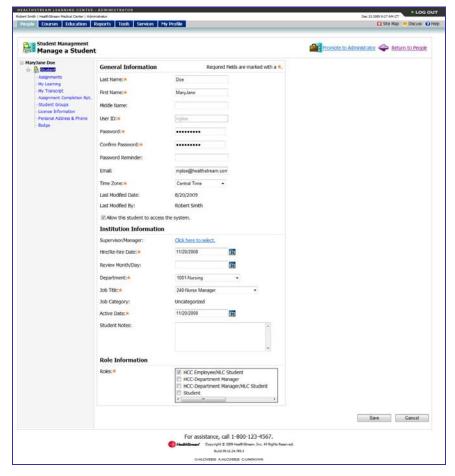

3. Click Assignment Completion Rpt. from the left-hand navigation tree.

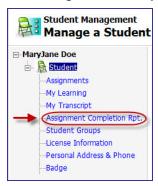

The Student Assignment Completion page appears.

| HealthStream Medical Center   Administrator |                                                                      | Dec 23 2009 9:53 AM CT |
|---------------------------------------------|----------------------------------------------------------------------|------------------------|
| Courses Education Report                    | 8 Tools Services My Profile                                          | 🖸 Site Map 😐 Discuss   |
| Reports<br>Student Assignment (             | completion                                                           | 🗢 Ext.Report           |
| Students:                                   |                                                                      | Search For Students    |
|                                             |                                                                      | IV Select /            |
| MaryJane Doe                                |                                                                      |                        |
|                                             |                                                                      |                        |
|                                             |                                                                      |                        |
|                                             |                                                                      |                        |
| Score Not Yet Due As:                       | Not Yet Due     Completed On Time     Delinquent     Not Scored      |                        |
| Due Date Range:                             | Last 12 Months                                                       |                        |
| OR:                                         | © From: 12/23/2008 3 Through: 12/23/2009 3                           |                        |
| Presentation:                               | Standard Report O Data Tables Only (no headers)                      |                        |
| Display Options:                            | Include User ID                                                      |                        |
|                                             | Include Job Title                                                    |                        |
|                                             |                                                                      | Continu                |
|                                             | For assistance, call 1-800-123-4567.                                 |                        |
|                                             | HanhbBrean' Copyright © 2009 HealthStream, Snr. All Rights Reserved. |                        |
|                                             | 6.4d 09.11.24.789.3                                                  |                        |

4. Set the parameters for the Student Assignment Completion report and click **Continue**. The report appears in a new window. See the *Student Assignment Completion Report* in the *HLC Reports* user guide for more details.

### Viewing a Student's Student Groups

#### To view a student's student groups

- 1. Perform at student search. See *Searching for a Student* in this document for details on conducting a student search.
- 2. Click the name link of the desired student from the list of matching search results. The **Manage a Student** page appears.

| Reports Tools Services M                                                                                                    | ty Profile                                                                                                    | 🖸 Site Map 😐 Discuss 🧯                                                                                                    |
|----------------------------------------------------------------------------------------------------|----------------------------------------------------------------------------------------------------|----------------------------------------------------------------------------------------------------|
|                                                                                                    |                                                                                                    | Promote to Administrator 🔶 Return to People                                                                                                    |
| General Information                                                                                                    | Required Fields are marked with a 😣                                                                                                    |                                                                                                    |
| First Name: *<br>Middle Name:<br>User ID: *<br>Password: *<br>Confirm Password: *                                                                  | MaryJane<br>Ingloo                                                                                                    |                                                                                                    |
|                                                                                                    |                                                                                                    |                                                                                                    |
| Supervisor/Hanager:<br>Hre/Re-hire Date:#<br>Review Month/Day:<br>Department: 4<br>Job Title:#<br>Job Category:<br>Active Date:#<br>Student Notes: | Cick here to select.<br>11/20/2008 III<br>1001-Narsing •<br>240-Narse Manager •<br>Uncategorized<br>11/20/2008 III                                                                                                    |                                                                                                    |
| Role Information<br>Roles:*                                                                                                    | HCC Employee/HLC Student HCC Department Nanager HCC Opartment Nanager/HLC Student Student , Student , , , , , , , , , , , , , , , , , , ,                                                                                                    | Save Cancel                                                                                                    |
|                                                                                                    | General Information<br>Last Name: •<br>Prat Name: •<br>Midde Name:<br>User ID: •<br>Password: •<br>Confirm Password: •<br>Password Reminder:<br>Emai:<br>Time Zone: •<br>Last Modified Date:<br>Last Modified Date:<br>Last Modified Date:<br>Last Modified Date:<br>Makewith Student to access<br>Institution Information<br>Supervisor/Namagar:<br>Hre/Re-hire Date: •<br>Review Month/Day:<br>Department: •<br>Job Title: •<br>Job Title: •<br>Job Title: •<br>Student Notes: | Seeneral Information     Required Peds are marked with a *.       Last Name:     Dee       First Name:     Manylane       Midde Name:     Implant       Midde Name:     Implant       Midde Name:     Implant       Password:     Implant       Password:     Implant       Italt Modified Date:     8/20/2009       Last Modified Date:     8/20/2009       Last Modified Date:     8/20/2009       Subort Notoration     Implant       Supervisor/Nanager:     Implant       Italt Unit Information     Implant       Subort Notoes:     Implant       Italt Unit Information     Implant       Subort Notoes:     Implant       Subort Notoes:     Implant       Italt Coopartment Nanager     Implant |

3. Click Student Groups from the left-hand navigation tree.

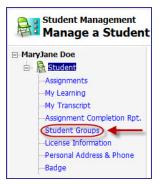

The **View Student Group Information** page appears, listing student groups to which the student belongs, including the student group name, type, status, and visibility.

| Student Management<br>View Student Gro         | up Information                   |            |                         | Return to Peop         |
|------------------------------------------------|----------------------------------|------------|-------------------------|------------------------|
| HaryJane Doe                                   |                                  | Stude      | ent Group Visibility: 💩 | Visible 🗇 Hidden 🔿 Bot |
| Assignments<br>My Learning                     | Student Group Name               | Туре       | Status                  | Visibility             |
| -Hy Transcript                                 | Al Enterprise Students           | Profile    | Active                  | Visible                |
| Assignment Completion Rpt.                     | Demonstration Group for Research | Profile    | Active                  | Visible                |
| Ucense Information<br>Personal Address & Phone | Emergency Room Trainees          | Individual | Active                  | Visible                |
| -Badge                                         | Emergency Room Trainees          | Profile    | Active                  | Visible                |
|                                                | Enterprise Group                 | Profile    | Active                  | Visible                |
|                                                | Enterprise Group 2               | Profile    | Active                  | Visible                |
|                                                | General Safety Trainees          | Profile    | Active                  | Visible                |
|                                                | Hazmat Review                    | Individual | Active                  | Visible                |
|                                                | Hazmat Trainces                  | Profile    | Active                  | Visible                |
|                                                | Nursing Management               | Profile    | Active                  | Visible                |
|                                                | Profile                          | Profie     | Active                  | Vsble                  |
|                                                | Sample Student Group             | Individual | Active                  | Visible                |
|                                                | St. Thomas Org Group             | Profile    | Active                  | Visible                |
|                                                | Test for Training                | Profile    | Active                  | Visible                |

4. To view student group details, click the name link of the student group. The **Edit a Student Group** page appears.

|                        | p Management<br>dent Group                           |                                                        | Return to Student Student Groups |                                          |
|------------------------|------------------------------------------------------|--------------------------------------------------------|----------------------------------|------------------------------------------|
| Student Group Info     | rmation                                              | Required Fields are marked with a +.                   |                                  |                                          |
| Student Group Name:    | <ul> <li>Demonstration Group for Research</li> </ul> |                                                        |                                  |                                          |
| Student Group Type:    | Profile                                              |                                                        |                                  |                                          |
| Notes:                 | -                                                    |                                                        |                                  | An orange<br>asterisk (*)<br>indicates a |
| 🖾 Hide this student gr | roup from search results.                            |                                                        |                                  |                                          |
| Created By:            | Noser, Tom                                           |                                                        | 1                                | required field                           |
| Created On:            | 4/1/2009                                             |                                                        |                                  |                                          |
| Updated By:            | Noser, Tom                                           |                                                        |                                  |                                          |
| Updated On:            | 4/1/2009                                             |                                                        |                                  |                                          |
|                        |                                                      |                                                        | Continue Cancel                  |                                          |
|                        |                                                      | For assistance, call 1-800-123-4567.                   |                                  |                                          |
|                        |                                                      | Build 05.11.24.789.3<br>OHICOVEELS AHICOVEELS CUNKNOWN | 1.4°                             |                                          |

For additional information about student groups, see the *Student Groups Overview* topic in the HLC online Help.

### Viewing a Student's License Information

By default, students who are licensed healthcare professionals can store license and discipline information in the HLC. Storing this information enables the system to issue appropriate CE credit for course completion.

### To view a student's license information

- 1. Perform a student search. See *Searching for a Student* in this document for details on conducting a student search.
- 2. Click the name link of the desired student from the list of matching search results. The **Manage a Student** page appears.

| ople Courses Education                           | Reports Tools Services M              | ty Profile                                                                                                    | 🖸 Ste Map 🥌 Discuss 🕻                       |
|--------------------------------------------------|---------------------------------------|----------------------------------------------------------------------------------------------------|---------------------------------------------|
| Student Management<br>Manage a Student           |                                       |                                                                                                    | Promote to Administrator 🗇 Return to People |
| MaryJane Doe                                     |                                       |                                                                                                    | 1                                           |
| 8 🔒 <b>STREE</b>                                 | General Information                   | Required Fields are marked with a *.                                                                                           |                                             |
| Assignments<br>Hy Learning                       | Last Name: *                          | Doe                                                                                                    |                                             |
| - My Transcript<br>- Assignment Completion Rot.  | First Name:*                          | MaryJane                                                                                                    |                                             |
| Student Groups                                   | Middle Name:                          |                                                                                                    |                                             |
| -License Information<br>Personal Address & Phone | User ID: *                            | midae                                                                                                    |                                             |
| Badge                                            | Password:                             |                                                                                                    |                                             |
|                                                  | Confirm Password:                     |                                                                                                    |                                             |
|                                                  |                                       |                                                                                                    |                                             |
|                                                  | Password Reminder:                    |                                                                                                    |                                             |
|                                                  | Email:                                | mjdoe@healthstream.com                                                                                                    |                                             |
|                                                  | Time Zone:+                           | Central Time •                                                                                                    |                                             |
|                                                  | Last Modified Date:                   | 8/20/2009                                                                                                    |                                             |
|                                                  | Last Modified By:                     | Robert Smth                                                                                                    |                                             |
|                                                  | Relation Allow this student to access | the system.                                                                                                    |                                             |
|                                                  | Institution Information               |                                                                                                    |                                             |
|                                                  | Supervisor/Manager:                   | Click here to select.                                                                                                    |                                             |
|                                                  | Hire/Re-hire Date:*                   | 11/20/2008                                                                                                    |                                             |
|                                                  | Review Month/Day:                     | (20)                                                                                                    |                                             |
|                                                  | Department:                           | 1001-Nursing *                                                                                                    |                                             |
|                                                  | Job Title:                            | 240-Nurse Manager +                                                                                                    |                                             |
|                                                  | Job Category:                         | Uncategorized                                                                                                    |                                             |
|                                                  | Active Date:*                         | 11/20/2008                                                                                                    |                                             |
|                                                  | Student Notes:                        | 10202000                                                                                                    |                                             |
|                                                  | student Notes:                        | -                                                                                                    |                                             |
|                                                  |                                       |                                                                                                    |                                             |
|                                                  | Role Information                      | 15                                                                                                    |                                             |
|                                                  | Roles:*                               |                                                                                                    |                                             |
|                                                  | NOIES.                                | HCC Employee/HLC Student     HCC-Department Manager                                                                            |                                             |
|                                                  |                                       | HCC-Department Manager/HLC Student     Student                                                                                 |                                             |
|                                                  |                                       | e                                                                                                    |                                             |
|                                                  |                                       |                                                                                                    |                                             |
|                                                  |                                       |                                                                                                    | Save Cancel                                 |
|                                                  |                                       | For assistance, call 1-800-123-4567.                                                                                           |                                             |
|                                                  |                                       | For assistance, call 1-800-123-4567.<br>HealthGream' Copyright & 2009 HealthStream, Sec. All Rights Re<br>Build 05.11.24.789.3 | arrad.                                      |

3. Click License Information from the left-hand navigation tree.

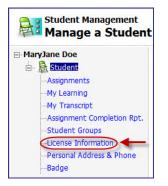

Updated: August 2011

The View Discipline/License Information page appears.

| e Information     |                |                           |                                   | Return to People                                 |
|-------------------|----------------|---------------------------|-----------------------------------|--------------------------------------------------|
| Discipline        | State/Province | Country                   | License Number                    | Expiration Date                                  |
| Registered Nurses | TN             | United States             | 12345                             | Feb 02 2009                                      |
|                   |                |                           |                                   |                                                  |
|                   |                |                           |                                   |                                                  |
|                   | Discipline     | Discipline State/Province | Discipline State/Province Country | Discipline State/Province Country License Number |

### Viewing a Student's Personal Address & Phone

If the student has entered personal address information from the student login, administrators can view this information.

#### To view a student's personal address and phone information

- 1. Perform a student search. See *Searching for a Student* in this document for details on conducting a student search.
- 2. Click the name link of the desired student from the list of matching search results. The **Manage a Student** page appears.

| nt Smith   HealthStream Medical Center   Adm<br>Nople Courses Education | Reports Tools Services M    | y Profile                                                                                                    | Dec 23 2009 9:27 AM CT                      |
|-------------------------------------------------------------------------|-----------------------------|----------------------------------------------------------------------------------------------------|---------------------------------------------|
|                                                                         |                             |                                                                                                    |                                             |
| Student Management<br>Manage a Studen                                   | t                           |                                                                                                    | Promote to Administrator 🔶 Return to People |
| MaryJane Doe                                                            | General Information         | Required Fields are marked with a *.                                                                                                    |                                             |
| Assignments<br>Hy Learning                                              | Last Name: *                | Doe                                                                                                    |                                             |
| -My Transcript<br>Assignment Completion Rpt.                            | First Name:*                | MaryJane                                                                                                    |                                             |
| Student Groups<br>License Information                                   | Middle Name:                |                                                                                                    |                                             |
| -Personal Address & Phone<br>Badge                                      | User ID:*                   | mjdoe                                                                                                    |                                             |
|                                                                         | Password:*                  |                                                                                                    |                                             |
|                                                                         | Confirm Password:           |                                                                                                    |                                             |
|                                                                         | Password Reminder:          |                                                                                                    |                                             |
|                                                                         | Email:<br>Time Zone:*       | mjdoe@healthstream.com                                                                                                    |                                             |
|                                                                         | Last Modified Date:         | Central Time •<br>8/20/2009                                                                                                    |                                             |
|                                                                         | Last Modified By:           | Robert Smth                                                                                                    |                                             |
|                                                                         | Alow this student to access | the system.                                                                                                    |                                             |
|                                                                         | Institution Information     |                                                                                                    |                                             |
|                                                                         | Supervisor/Manager:         | Click here to select.                                                                                                    |                                             |
|                                                                         | Hire/Re-hire Date:*         | 11/20/2008                                                                                                    |                                             |
|                                                                         | Review Month/Day:           | 36                                                                                                    |                                             |
|                                                                         | Department:                 | 1001-Nursing +                                                                                                    |                                             |
|                                                                         | Job Title:  Job Category:   | 240-Nurse Manager +<br>Uncategorized                                                                                                    |                                             |
|                                                                         | Active Date: *              | 11/20/2008                                                                                                    |                                             |
|                                                                         | Student Notes:              |                                                                                                    |                                             |
|                                                                         |                             |                                                                                                    |                                             |
|                                                                         |                             |                                                                                                    |                                             |
|                                                                         | Role Information            |                                                                                                    |                                             |
|                                                                         | Roles:*                     | HCC Employee/NLC Student     HCC-Department Manager     HCC-Department Manager/HLC Student     Student     student     · · · · · · · · · · · · · · · · · |                                             |
|                                                                         |                             |                                                                                                    | Save Cancel                                 |

3. Click Personal Address & Phone in the left-hand navigation tree.

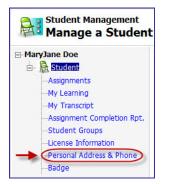

The Manage Student Mailing Address page appears.

| ert Smith   HealthStream Medical Center   Admi                          | riabrator            |                     |                                                                                 | Dec 23 2009 StSE AM CT  |
|-------------------------------------------------------------------------|----------------------|---------------------|---------------------------------------------------------------------------------|-------------------------|
| eople Courses Education                                                 | Reports Tools        | Services My Profile |                                                                                 | 🖸 Ste Map 🧧 Discuss 🕥 I |
| Student Management<br>Manage Student N                                  | Mailing Add          | Iress               |                                                                                 | Return to People        |
| HaryJane Doe                                                            | Address In           |                     | Required Fields are marked with a *.                                            |                         |
| Assignments                                                             | Include add          | dress information   |                                                                                 |                         |
| -My Learning<br>-My Transcript<br>-Assignment Completion Rpt.           | Address1:*           | 123 Main Street     |                                                                                 |                         |
| -Student Groups<br>-License Information<br>- 2005001 (195000114) (20000 | Address2:<br>City: * | Nashville           | State: Tennessee                                                                |                         |
| Badge                                                                   | Country:*            | United States •     | Zp Code + Ext: 🔶 37211 -                                                        |                         |
|                                                                         | Phone:               |                     |                                                                                 |                         |
|                                                                         | Phone Ext:           |                     |                                                                                 |                         |
|                                                                         | Fax:                 |                     |                                                                                 |                         |
|                                                                         |                      |                     |                                                                                 | Save Cancel             |
|                                                                         |                      |                     | ssistance, call 1-800-123-4567.                                                 |                         |
|                                                                         |                      | eg HealthStream     | Copyright © 2009 HealthStream, Inc. AI Rights Reserved.<br>Build 05.11.24.785.3 |                         |
|                                                                         |                      | 0                   | HEOWERS AHEOWERS CURRICUM                                                       |                         |

# **Editing a Student Record**

As needed, you can edit information on the student's general information page.

#### To edit a student record

- 1. Perform a student search. See *Searching for a Student* in this document for details on conducting a student search.
- 2. Click the name link of the desired student from the list of matching search results. The **Manage a Student** page appears.

| Student Management<br>Manage a Studen        | t                             |                             |                  | Promote to Administrator 🔶 Return to People |                |
|----------------------------------------------|-------------------------------|-----------------------------|------------------|---------------------------------------------|----------------|
| aryJane Doe                                  | General Information           | Required Reids are r        | narked with a *. |                                             |                |
| Assignments<br>Hy Learning                   | Last Name:*                   | Doe                         |                  |                                             |                |
| -My Transcript<br>Assignment Completion Rpt. | First Name:*                  | MaryJane                    |                  |                                             |                |
| -Student Groups<br>-License Information      | Middle Name:                  |                             |                  |                                             |                |
| Personal Address & Phone                     | User ID: *                    | mjdoe                       |                  |                                             |                |
|                                              | Password:                     |                             |                  |                                             |                |
|                                              | Confirm Password:             |                             |                  |                                             |                |
|                                              | Password Reminder:            |                             |                  |                                             |                |
|                                              | Email:                        |                             |                  |                                             |                |
|                                              | Time Zone:*                   | Eastern Time 🔹              |                  |                                             |                |
|                                              | Last Modified Date:           | 3/23/2009                   |                  |                                             | An orange      |
|                                              | Last Modified By:             | Robert Smth                 |                  |                                             | asterisk (*)   |
|                                              | Allow this student to access  | the system.                 |                  |                                             | indicates a    |
|                                              | Institution Information       |                             |                  |                                             |                |
|                                              | Supervisor/Manager:           | Cick here to select.        |                  |                                             | required field |
|                                              | Hire/Re-hire Date:*           | 11/20/2008                  |                  |                                             |                |
|                                              | Review Month/Day:             | (III)                       |                  |                                             |                |
|                                              | Department:*                  | 1001-Nursing -              |                  |                                             |                |
|                                              | Job Title: *                  | 240-Nurse Manager           | -                |                                             |                |
|                                              | Job Category:<br>Active Date: | Uncategorized<br>11/20/2008 |                  |                                             |                |
|                                              | Student Notes:                | THEVE VVO                   |                  |                                             |                |
|                                              | AUDIT TRACE.                  |                             |                  |                                             |                |
|                                              |                               |                             |                  |                                             |                |
|                                              | Role Information              |                             |                  |                                             |                |
|                                              | Roles:*                       | 🗵 Student                   |                  |                                             |                |
|                                              |                               |                             |                  |                                             |                |
|                                              |                               | <                           |                  |                                             |                |
|                                              |                               |                             |                  | Save Cancel                                 |                |
|                                              |                               |                             |                  |                                             |                |

- 3. Make the desired changes.
- Click Save to save the edits or click Save and Add Another if you wish to add another student.
   Note: By default, you cannot edit the student's user ID. Also, passwords are always encrypted. You cannot view a student's password but can reset a new password.

### Inactivating/Reactivating a Student

Students cannot be deleted from the HLC once a student record is created. Students can, however, be inactivated in the system. Inactive students cannot access the HLC and they will not appear on selected reports. They will also be removed from all student groups and from classes for which they are registered.

#### To inactivate a student

- 1. Perform a student search. See *Searching for a Student* in this document for details on conducting a student search.
- 2. Click the name link of the desired student from the list of matching search results. The **Manage a Student** page appears.

| Smith   HealthStream Medical Center   Admi<br>ople   Courses   Education | Reports Tools Services M                       | y Profile                                                     | Mar 23 2009 3:13 PM CT                      |
|--------------------------------------------------------------------------|------------------------------------------------|---------------------------------------------------------------|---------------------------------------------|
|                                                                          |                                                |                                                               |                                             |
| Student Management<br>Manage a Student                                   | 9                                              |                                                               | Promote to Administrator 🗇 Return to People |
| MaryJane Doe                                                             | General Information                            | Required Fields are marked with a *.                          |                                             |
| Assignments<br>Hy Learning                                               | Last Name:                                     | Doe                                                           |                                             |
| Hy Transcript<br>Assignment Completion Rpt.                              | First Name: *                                  | MaryJane                                                      |                                             |
| -Student Groups<br>-License Information                                  | Middle Name:                                   |                                                               |                                             |
| Personal Address & Phone                                                 | User ID: 🕷                                     | mjdoe                                                         |                                             |
|                                                                          | Password:                                      |                                                               |                                             |
|                                                                          | Confirm Password:                              |                                                               |                                             |
|                                                                          | Password Reminder:                             |                                                               |                                             |
|                                                                          | Emal:                                          |                                                               |                                             |
|                                                                          | Time Zone:+                                    | Eastern Time •                                                |                                             |
|                                                                          | Last Modified Date:                            | 3/23/2009                                                     |                                             |
|                                                                          | Last Modified By:                              | Robert Smth                                                   |                                             |
|                                                                          | Alow this student to access                    | the system.                                                   |                                             |
|                                                                          | Institution Information<br>Supervisor/Manager: | Click here to select.                                         |                                             |
|                                                                          | Hire/Re-hire Date:*                            | 11/20/2008                                                    |                                             |
|                                                                          | Review Month/Day:                              | 50                                                            |                                             |
|                                                                          | Department:                                    | 1001-Nursing -                                                |                                             |
|                                                                          | Job Title: .                                   | 240-Nurse Manager -                                           |                                             |
|                                                                          | Job Category:                                  | Uncategorized                                                 |                                             |
|                                                                          | Active Date:*                                  | 11/20/2008                                                    |                                             |
|                                                                          | Student Notes:                                 | *                                                             |                                             |
|                                                                          |                                                |                                                               |                                             |
|                                                                          |                                                | 18                                                            |                                             |
|                                                                          | Role Information                               |                                                               |                                             |
|                                                                          | Roles:*                                        | E Student                                                     |                                             |
|                                                                          |                                                |                                                               |                                             |
|                                                                          |                                                | •                                                             |                                             |
|                                                                          |                                                |                                                               | Save Cancel                                 |
|                                                                          |                                                | For assistance, call 1-800-123-4567.                          |                                             |
|                                                                          |                                                | HealthStream Copyright © 2009 HealthStream, Snc. Al Rights Re | served.                                     |
|                                                                          |                                                | Build 9.2.23.859.5<br>OHILOWERS AHLOWERS CUNKNOWN             |                                             |

3. Clear the Allow this student to access the system check box.

| General Information          | Required Fields are marked with a * |
|------------------------------|-------------------------------------|
| Last Name:*                  | Doe                                 |
| First Name:*                 | MaryJane                            |
| Middle Name:                 |                                     |
| User ID:*                    | mjdoe                               |
| Password:*                   | •••••                               |
| Confirm Password:*           | •••••                               |
| Password Reminder:           |                                     |
| Email:                       | mjdoe@healthstream.com              |
| Time Zone:*                  | Central Time                        |
| Last Modified Date:          | 8/20/2009                           |
| Last Modified By:            | Robert Smith                        |
| Allow this student to access | the system.                         |

4. Click **Save**. The student is now inactive in the system.

**Note:** If a student is also an administrator, inactivating the student record does not prevent administrator access to the system. To prevent administrator access, the administrator role must be deleted (See *Deleting an Administrator Record* in the *HLC Administrator Management* user guide). All access (including administrator access) can be disabled for all roles when inactivations are facilitated via the data import file instead of inactivated manually.

### To reactivate a student

1. Perform a student search. See *Searching for a Student* in this document for details on conducting a student search.

Tip: You can use **Inactive** as a student search criterion.

2. Click the name link of the desired student from the list of matching search results. The **Manage a Student** page appears.

| aple Courses Education F                |                             |                                                                                       |                                             |
|-----------------------------------------|-----------------------------|---------------------------------------------------------------------------------------|---------------------------------------------|
|                                         |                             |                                                                                       | 🖸 She Map 😐 Discuss                         |
| Student Management                      |                             |                                                                                       |                                             |
| Manage a Student                        |                             |                                                                                       | Promote to Administrator 🗇 Return to People |
| MaryJane Doe                            | General Information         | Required Fields are marked with a *.                                                  |                                             |
| Assignments                             | Last Name:*                 | Doe                                                                                   |                                             |
| My Learning<br>My Transcript            |                             |                                                                                       |                                             |
| -Assignment Completion Rpt.             | First Name:*                | MaryJane                                                                              |                                             |
| -Student Groups<br>-License Information | Middle Name:                |                                                                                       |                                             |
| Personal Address & Phone                | User ID: *                  | mjdoe                                                                                 |                                             |
|                                         | Password:                   |                                                                                       |                                             |
|                                         | Confirm Password:           |                                                                                       |                                             |
|                                         | Password Reminder:          |                                                                                       |                                             |
|                                         |                             |                                                                                       |                                             |
|                                         | Email:                      |                                                                                       |                                             |
|                                         | Time Zone:*                 | Eastern Time •                                                                        |                                             |
|                                         | Last Modified Date:         | 3/23/2009                                                                             |                                             |
|                                         | Last Modified By:           | Robert Smth                                                                           |                                             |
|                                         | Alow this student to access |                                                                                       |                                             |
|                                         | Institution Information     |                                                                                       |                                             |
|                                         | Supervisor/Manager:         | Click here to select.                                                                 |                                             |
|                                         | Hire/Re-hire Date:*         | 11/20/2008                                                                            |                                             |
|                                         | Review Month/Day:           | an                                                                                    |                                             |
|                                         | Department:                 | 1001-Nursing -                                                                        |                                             |
|                                         | Job Title: .                | 240-Nurse Manager 🗸                                                                   |                                             |
|                                         | Job Category:               | Uncategorized                                                                         |                                             |
|                                         | Active Date:*               | 11/20/2008                                                                            |                                             |
|                                         | Student Notes:              | 74                                                                                    |                                             |
|                                         |                             |                                                                                       |                                             |
|                                         |                             |                                                                                       |                                             |
|                                         | Role Information            |                                                                                       |                                             |
|                                         | Roles:*                     | V Student                                                                             |                                             |
|                                         | and the second              |                                                                                       |                                             |
|                                         |                             |                                                                                       |                                             |
|                                         |                             | *                                                                                     |                                             |
|                                         |                             |                                                                                       | Save Cancel                                 |
|                                         |                             |                                                                                       | Jane Ganter                                 |
|                                         |                             | For assistance, call 1-800-123-4567.                                                  |                                             |
|                                         |                             | HadhStream Copyright © 2009 HealthStream, 3nc. Al Rights Reser-<br>Build 9.2.23.859.5 | red.                                        |

3. Select the Allow this student to access the system check box.

| General Information                                      | Required Fields are marked | with a *. |
|----------------------------------------------------------|----------------------------|-----------|
| Last Name:*                                              | Doe                        |           |
| First Name:*                                             | MaryJane                   |           |
| Middle Name:                                             |                            |           |
| User ID:*                                                | mjdoe                      |           |
| Password:*                                               | •••••                      |           |
| Confirm Password:*                                       | •••••                      |           |
| Password Reminder:                                       |                            |           |
| Email:                                                   | mjdoe@healthstream.com     |           |
| Time Zone:*                                              | Central Time 🔹             |           |
| Last Modified Date:                                      | 8/20/2009                  |           |
| Last Modified By:                                        | Robert Smith               |           |
| $\ensuremath{\overline{V}}$ Allow this student to access | the system.                |           |

4. Click **Save**. The student is now reactivated and can access the system. Once reactivated, the student is returned to profile student groups for which criteria are met. (See *Adding a Profile Student Group* in the *HLC Student Group Management* user guide.) The student is not automatically returned to any individual student groups, and is not reregistered for any classes.

### **Active Date Changes**

The purpose of the active date (field on the student record) is to provide a mechanism by which a student's assignments may be re-set based upon that date. The active date may be utilized to track student status changes including department changes, job title changes, or returns from leave of absence (LOA). It is important to note that all assignment due dates are re-calculated when the active date is changed. The active date can be changed via the data import file or be changed manually on the student's record by an administrator.

New assignment due dates are calculated when the student's designated active date is changed to a date subsequent to the student's hire/ re-hire date and there are past due assignments on student's **My Learning** page. If the active date is edited for a student record, all assignments will be adjusted based upon the newly entered active date. This action prevents students with status changes (for example, transferring to a new department) from becoming immediately delinquent.

**Important:** Past due assignments from a one-time assignment with a fixed due date are removed from the student's **My Learning** page. All other assignment due dates are recalculated, and assignments considered past due prior to the edit of the active date will display newly calculated due dates that are subsequent to the active date. If the active date is prior to the due date of any previously-delivered assignments, the assignment will be removed from the student's **My Learning** page.

**Note:** The active date must be set to the hire/re-hire date or a date thereafter. When a student record is imported, the active date is defaulted to the hire/re-hire date unless the active date field is included in the data import. If a subsequent import is received for the same student reflecting a new hire/re-hire date with no active date field, the active date will default to that date.

Any subsequent import that includes a hire/re-hire date but not an active date will not affect the manually-changed active date, as long as that date is after the hire/re-hire date. Import files that contain active dates will override manual active date changes.

# Additional Student Management Functions

From the **Manage a Student** page, administrators can promote a student to an administrator. For more information, see *Adding an Administrator* in the *HLC Administrator Management* user guide.

From the administrator view of student assignments, administrators can add an individual assignment. For more information, see *Adding an Individual Assignment* in the *HLC Assignments Management* user guide.